# Releasenotes Visma.net HRM

### Versie 1.140.08 21 Oktober 2023

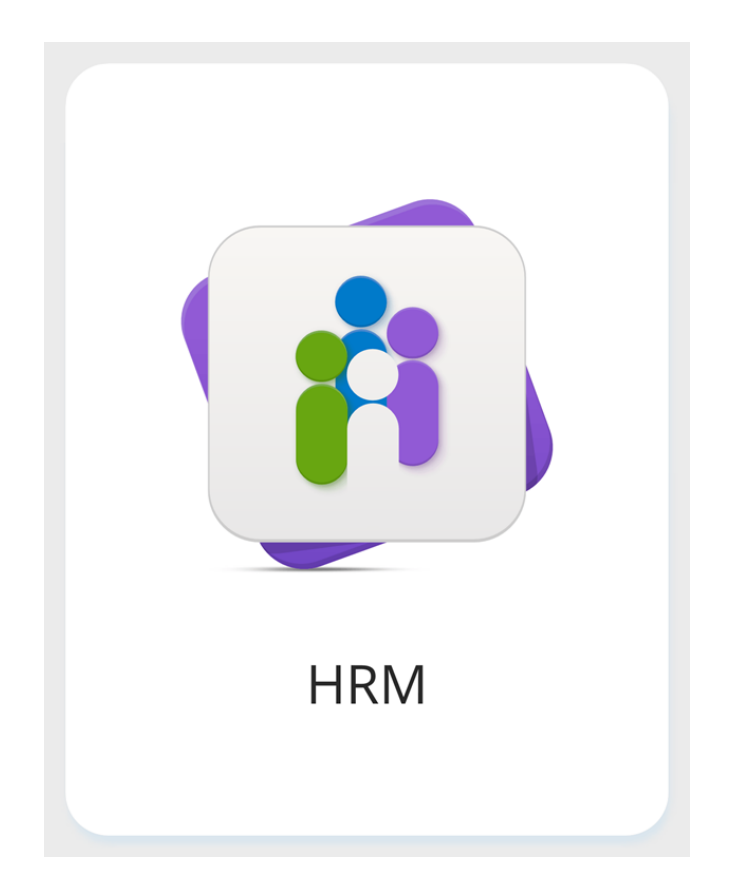

Copyright © Visma Postbus 747 3800 AS Amersfoort Alle rechten voorbehouden.

Verveelvoudiging of openbaarmaking, geheel of gedeeltelijk, is niet toegestaan dan met schriftelijke toestemming van de auteursrechthebbende.

## Inhoudsopgave

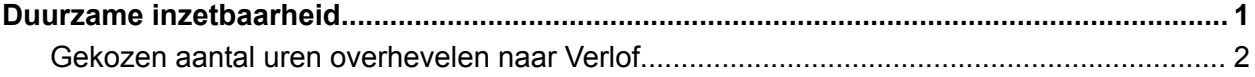

#### <span id="page-2-0"></span>Duurzame inzetbaarheid

#### <span id="page-2-1"></span>Gekozen aantal uren overhevelen naar Verlof

Met de release van 7 oktober hebben we het mogelijk gemaakt om verlofuren, die gekozen worden als bestedingsdoel binnen duurzame inzetbaarheid, over te hevelen naar de verlofmodule. Zie de release notes 1.140.00 (Visma.net HRM), hoofdstuk Duurzame inzetbaarheid.

We hebben deze functionaliteit nu aangepast zodat het overhevelen naar de verlofmodule ineens kan plaatsvinden, onafhankelijk van het gekoppelde bestedingsschema. Het overhevelen van alle verlofuren gebeurt dan direct.

Het blijft echter mogelijk om het overhevelen te laten plaatsen volgens het bestedingsschema.

Wanneer je in het scherm Duurzame inzetbaarheid > Onderhoud > Bestedingsdoelen gekozen hebt voor de optie "Overhevelen naar verlof", zie je voortaan naast het keuzeveld voor de Verlofdefinitie, een **nieuw veld Overhevelen**. Hier kun je opgeven om alle uren ineens over te hevelen of om het overhevelen uit te voeren o.b.v. het gekoppelde bestedingsschema.